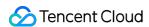

# Tencent Cloud Automation Tools FAQs Product Documentation

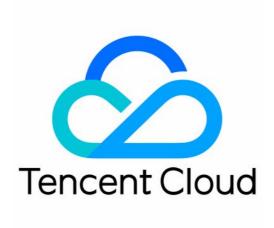

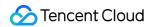

## Copyright Notice

©2013-2024 Tencent Cloud. All rights reserved.

Copyright in this document is exclusively owned by Tencent Cloud. You must not reproduce, modify, copy or distribute in any way, in whole or in part, the contents of this document without Tencent Cloud's the prior written consent.

Trademark Notice

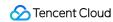

All trademarks associated with Tencent Cloud and its services are owned by Tencent Cloud Computing (Beijing)
Company Limited and its affiliated companies. Trademarks of third parties referred to in this document are owned by their respective proprietors.

#### Service Statement

This document is intended to provide users with general information about Tencent Cloud's products and services only and does not form part of Tencent Cloud's terms and conditions. Tencent Cloud's products or services are subject to change. Specific products and services and the standards applicable to them are exclusively provided for in Tencent Cloud's applicable terms and conditions.

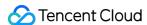

# **FAQs**

Last updated: 2022-05-23 15:27:21

#### What is TencentCloud Automation Tools?

TencentCloud Automation Tools (TAT) is a native Ops deployment tool for Tencent Cloud CVM and Lighthouse instances. It supports console and API operations. With TAT, you can execute shell commands in batch without connecting to an instance remotely.

#### How do I use TAT?

You can create and execute commands in the Lighthouse console. For more details, see Getting Started.

# What operating systems does TAT support?

TAT supports all Linux 64-bit releases.

# Can I modify an existing command?

Yes.

- 1. Log in to the Lighthouse console and select My Commands under Automation Tools on the left sidebar.
- 2. In the My commands page, locate the target command and click Modify.
- 3. Modify the command in the pop-up window and click **Save**.

#### How can I check the command execution status?

You can check the command execution status by logging in to the instance or in the Lighthouse console. For more details, see Checking Command Execution Status.

## I got garbled characters in the command output.

Common reasons:

The command entered is not UTF-8 encoded.

The command outputs non-UTF8 characters. For example, if the command is tail -n4 / usr/bin/ls, the output of the command is in garbled characters.

# What's the default installation path of the TAT agent?

The default installation path is /usr/local/qcloud/tat\_agent/ .

## How can I check the status of TAT agent?

Two approaches are provided:

Log in to the instance, and execute <code>cd /usr/local/qcloud/tat\_agent/log/</code> . You can check the running logs of the agent.

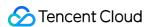

Log in to the instance, and execute ps -ef | grep tat\_agent to check the process status. If the process does not exist, execute /usr/local/qcloud/tat\_agent/tat\_agent to start the process or reinstall the TAT agent.

# How can I install the TAT agent?

Download the installation package, decompress and install. See Installing TAT Agent.

I tried to execute a command in the console, but got the error message saying that the TAT agent was not installed.

It means that the TAT agent is not correctly installed in the instance. Please re-install the agent as instructed in Installing TAT Agent.

I can run the script in my local machine. But when I run it in TAT, it says "command not found".

It may be caused by the configuration of PATH environment variables. Please use an absolute path to execute the command, or make sure that the command path is in the PATH environment variable. For example, you can replace python3 test.py with /usr/local/bin/python3 test.py.

# How can I uninstall the TAT agent?

Run the command according to your OS.

Linux

Windows

Run the following command as the root user:

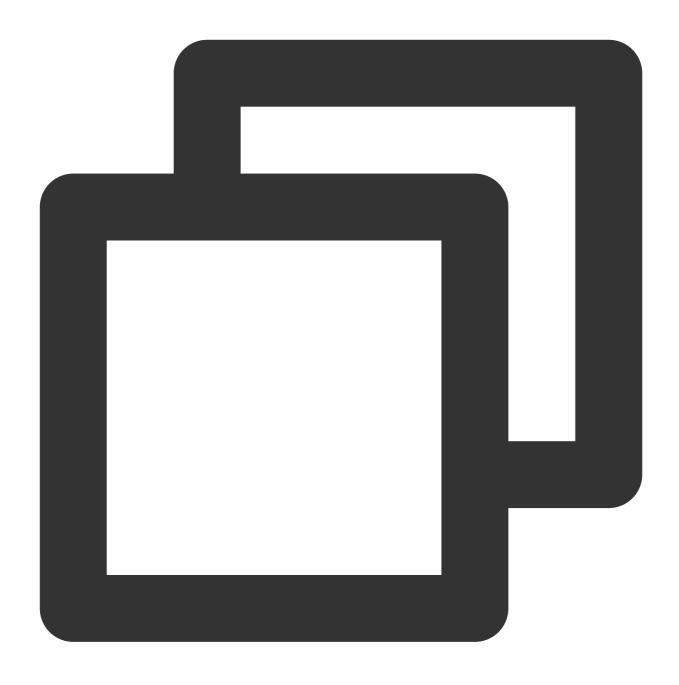

curl https://raw.githubusercontent.com/Tencent/tat-agent/main/install/uninstall.sh

Open the PowerShell terminal and run the command below:

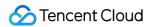

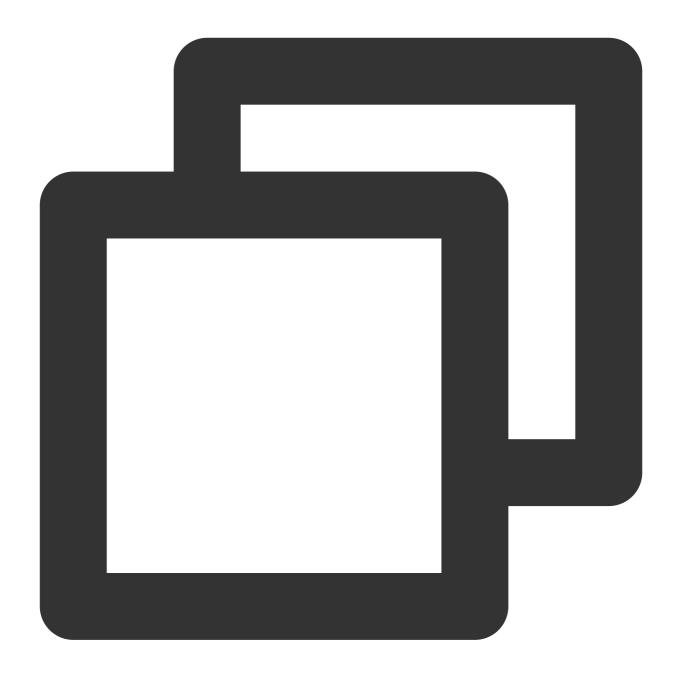

wget https://raw.githubusercontent.com/Tencent/tat-agent/main/install/uninstall.bat